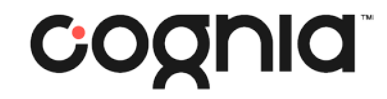

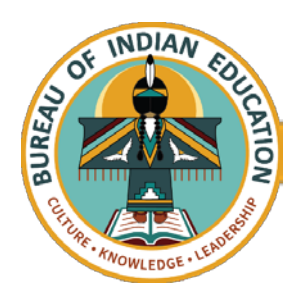

## Welcome!

#### The training will begin shortly

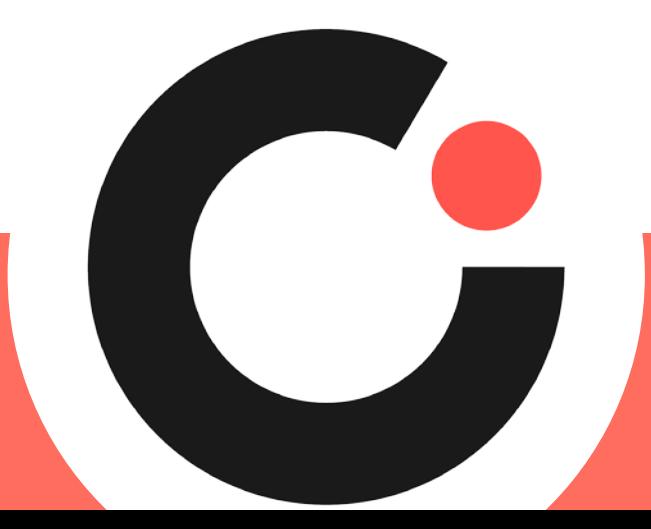

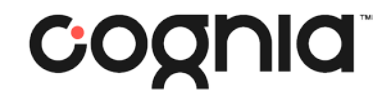

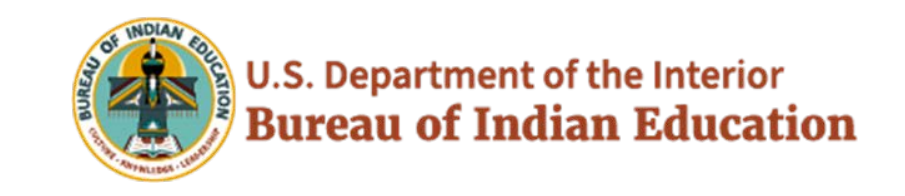

## BIE Data Interaction Reporting

September 7, 2023

September 8, 2023

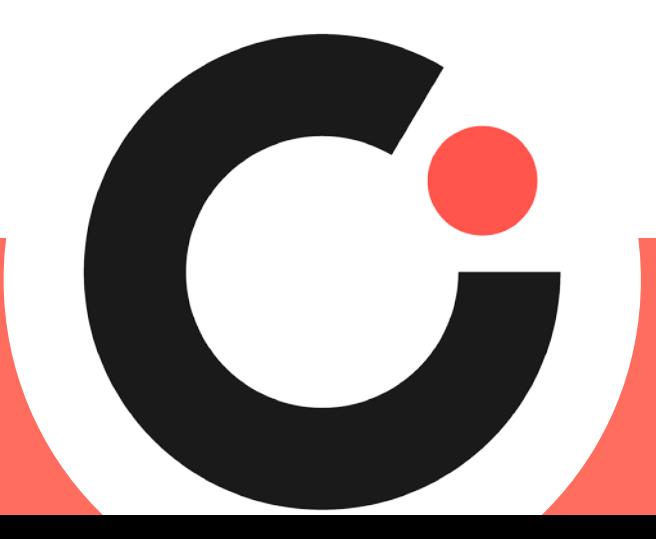

## Housekeeping

- All participants should remain on mute with their video off.
- Post all questions to the chat.
	- Questions will be addressed at each section break.
- Please add your name, email, and school to the chat.
- This training will be recorded.
- The recording will be posted to the Help & Support site.

## Welcome & Introductions

### Bureau of Indian Education (BIE)

- Aurelia Shorty, Education Program Specialist, Project Manager for Science
- Margo DeLaune, Acting Chief Academic Officer
- Donald Griffin, Section 504 Program Coordinator

## Cognia

- Mara Allaire, Program Manager
- Sarah McCain, IT Project Manager II

### eMetric

- Aarti Jagtap, Project Manager III
- Kaelee Harper, Senior Support Center Manager

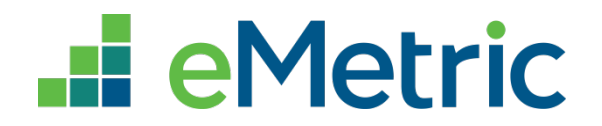

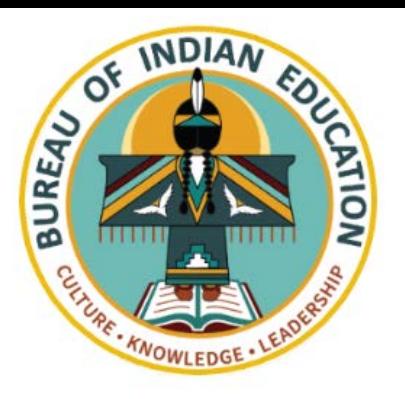

#### BIE Science and MSAA Assessment Reporting in Data Interaction

Aarti Jagtap, eMetric Kaelee Harper, eMetric

### **Agenda**

- **Terms and Acronyms**
- **What Kind of Information is Available in Data Interaction?**
- **Key Dates**
- **Account Types and Accessing Data Interaction Reports in the Portal**
- **Generating Reports and Using Tools in Data Interaction**
	- **Student List**
	- **Example 1 Summary Reports**
	- **Data Tools**
	- **Other features**
- **Demo**
- **Additional Training Resources**

#### **Terms and Definitions**

- **BIE Science Assessments Portal** (aka "Portal"): website serving as entry point for online testing and **reporting for BIE Science assessments and MSAA reporting**
	- **[bie.cognia.org](https://newmexico.cognia.org/) (viewable on desktop and mobile device)**
- **iTester: eMetric online test administration system used with BIE Science assessments (Summative and Benchmark Science), accessed via the Portal**
- **Data Interaction:** eMetric reporting system for educators, accessed via the Portal

#### **BIE Science Assessment Online System**

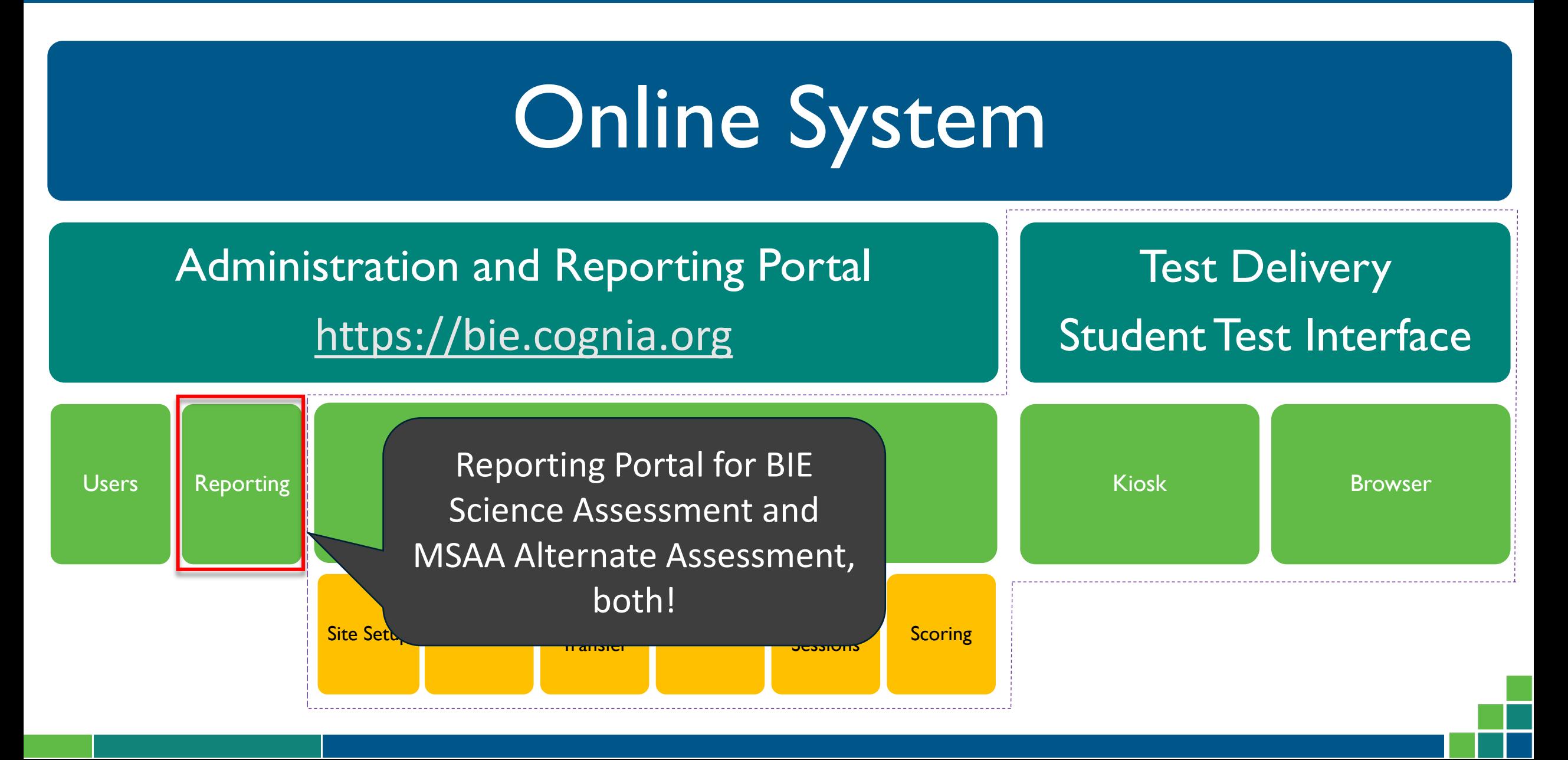

### **Key Dates**

#### Key Reporting Dates

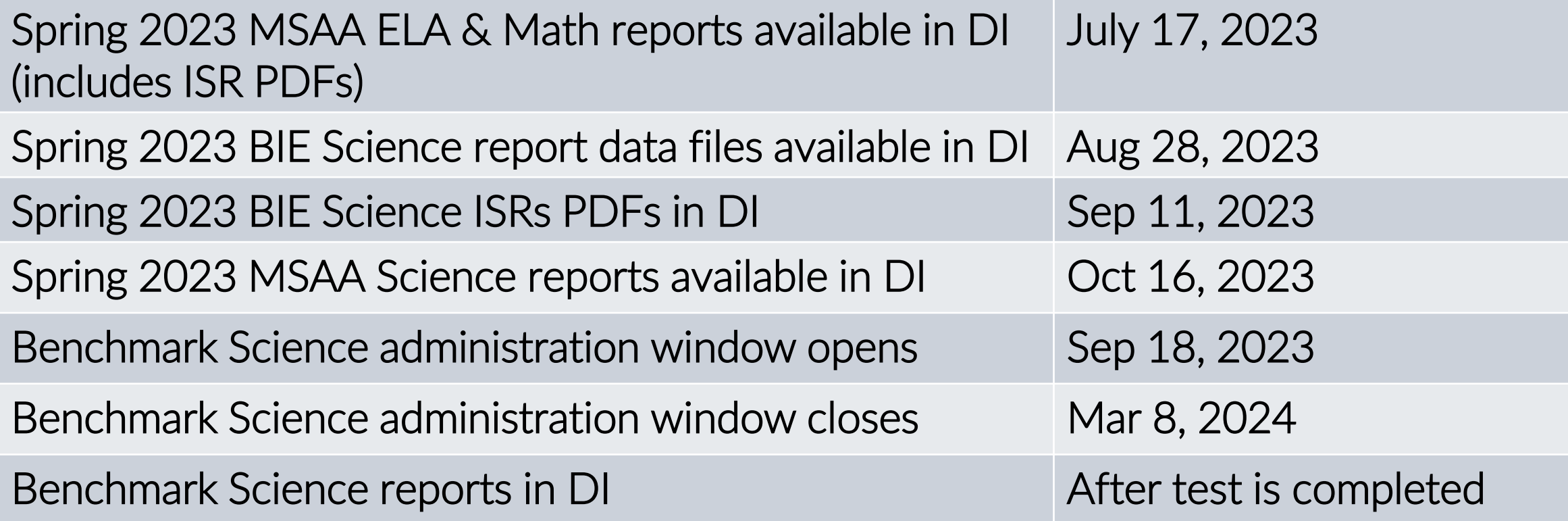

#### **Portal Access**

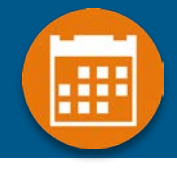

#### **Access**

- **[http://bie.cognia.org](http://bie.cognia.org/)**
- **Open all year, previous accounts can be used this year**
- **For new School Test Coordinators, accounts will be created by Cognia & credentials will be emailed to you**
	- **STCs will create all new portal user accounts**
	- **Usernames must be unique**
	- **Your email address controls your account**
	- **New users will receive two automated emails, one with username and one with temporary password from [bietechsupport@cognia.org](mailto:bietechsupport@cognia.org)**
- **When an account is deactivated or reactivated, the user will receive an email**
- **STCs should periodically audit and deactivate user accounts**

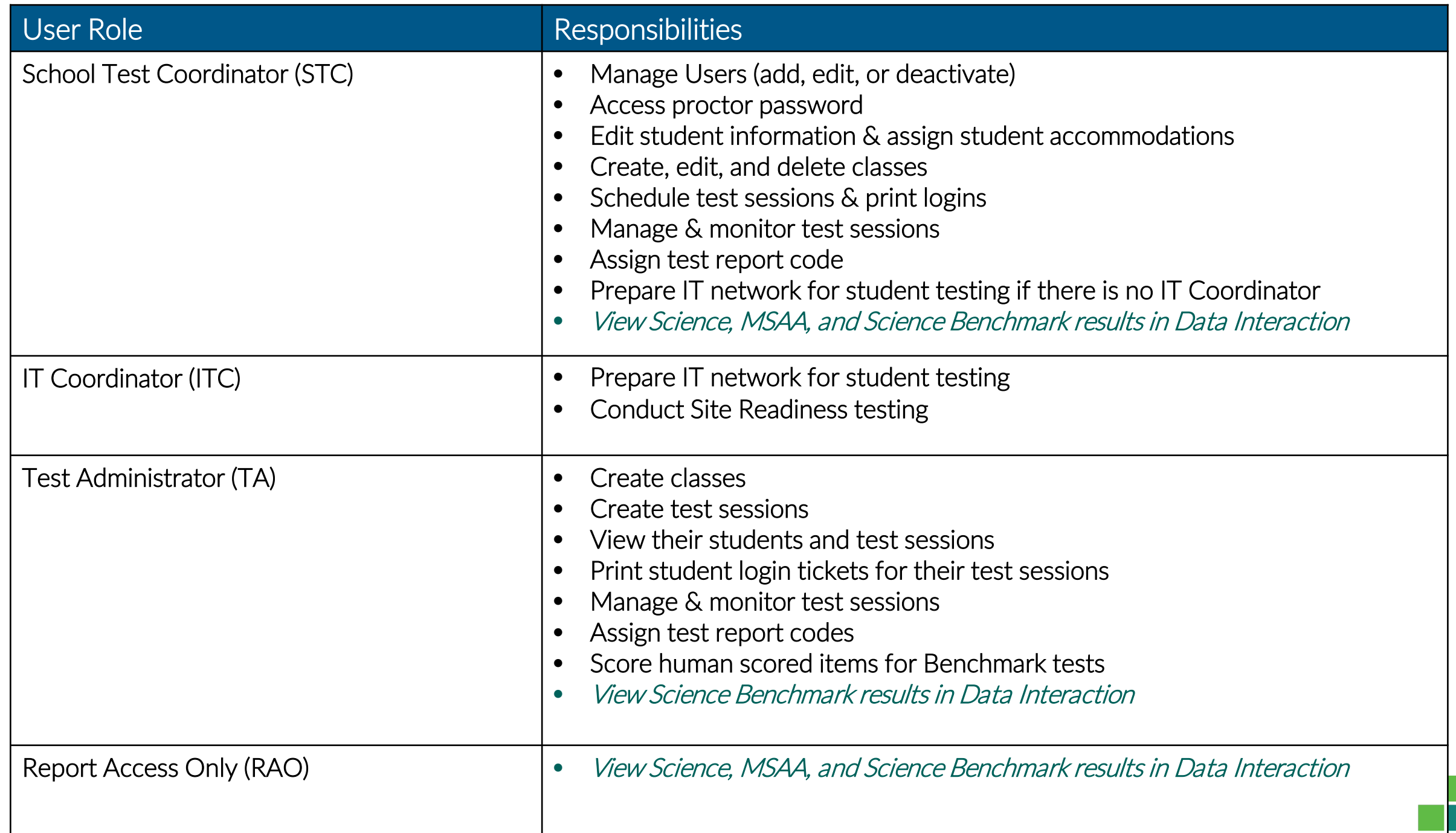

**User Roles**

User Roles

#### **Portal Log-in**

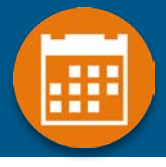

#### **Portal URL: <https://bie.cognia.org/>**

#### Welcome! **Bureau of Indian Education Science Assessment**

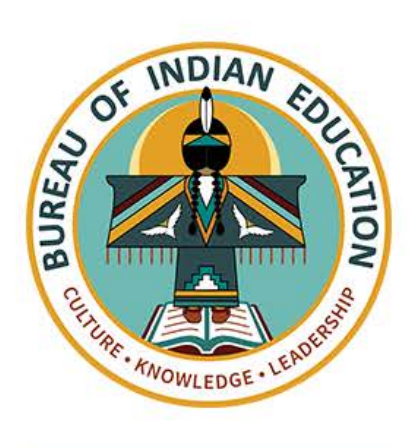

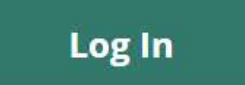

#### eMetric v3.25.0 Copyright @ 2022 eMetric LLC Contact Us 800-887-7027 Terms of Use Privacy Policy

### **Portal Main Page (STC View)**

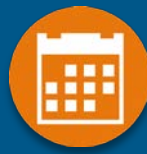

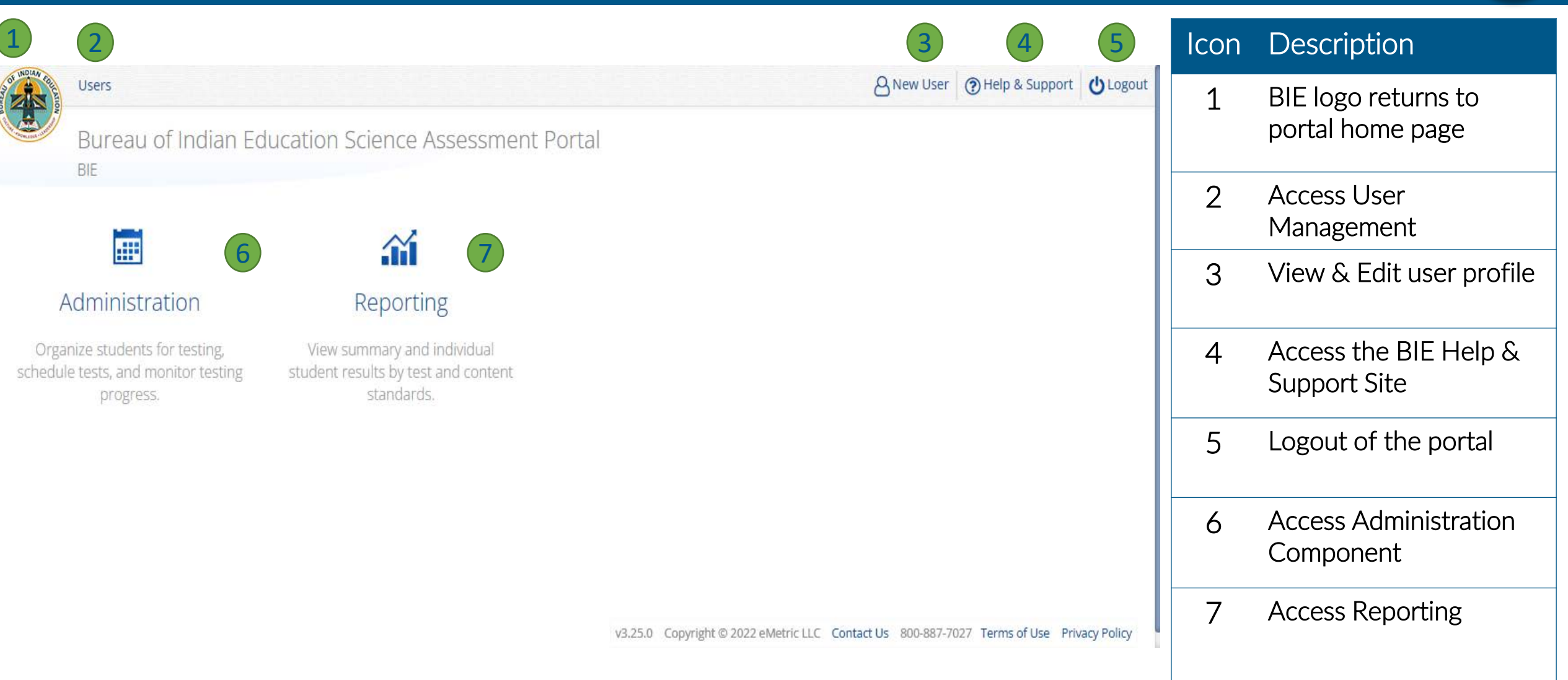

#### **What is Available in Data Interaction?**

- Reports available:
	- Roster (with customizable fields that vary with program)
	- Individual Student Report (the layout is different from the Cognia paper ISR)
	- **Summary reports**
	- Data tools
		- **Summary**
		- **Distribution**
		- Cross-Tab
		- Scatter plot (MSAA only)
		- **Filters**
- **User Tools:** 
	- **Student search**
	- Save reports
	- **Share reports**
	- **Download reports**
	- **Download paper ISR in pdf file**
	- **User activity log**
	- **Help guide**

### **Data Interaction Main Page**

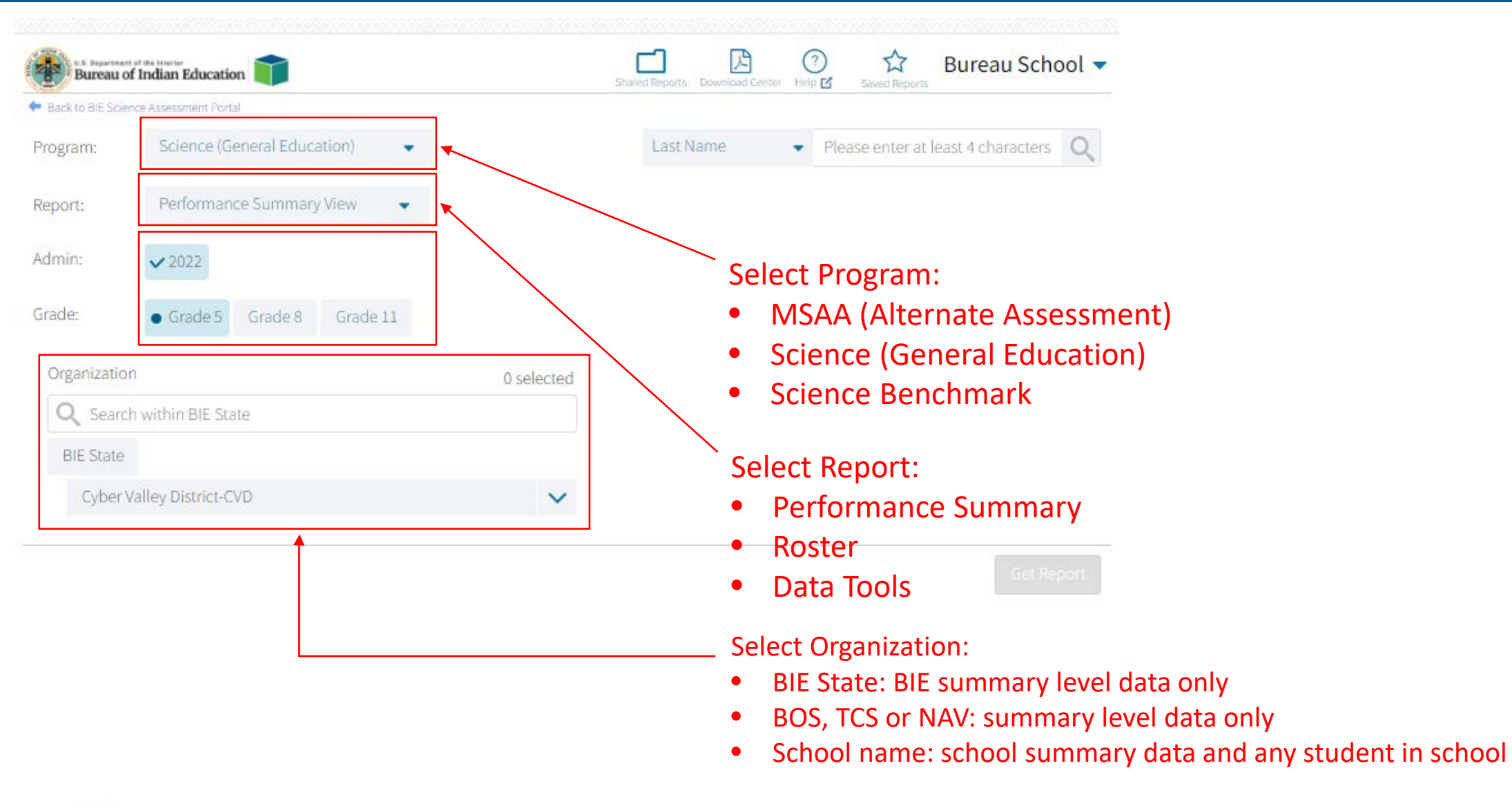

#### **Data Interaction Main Page**

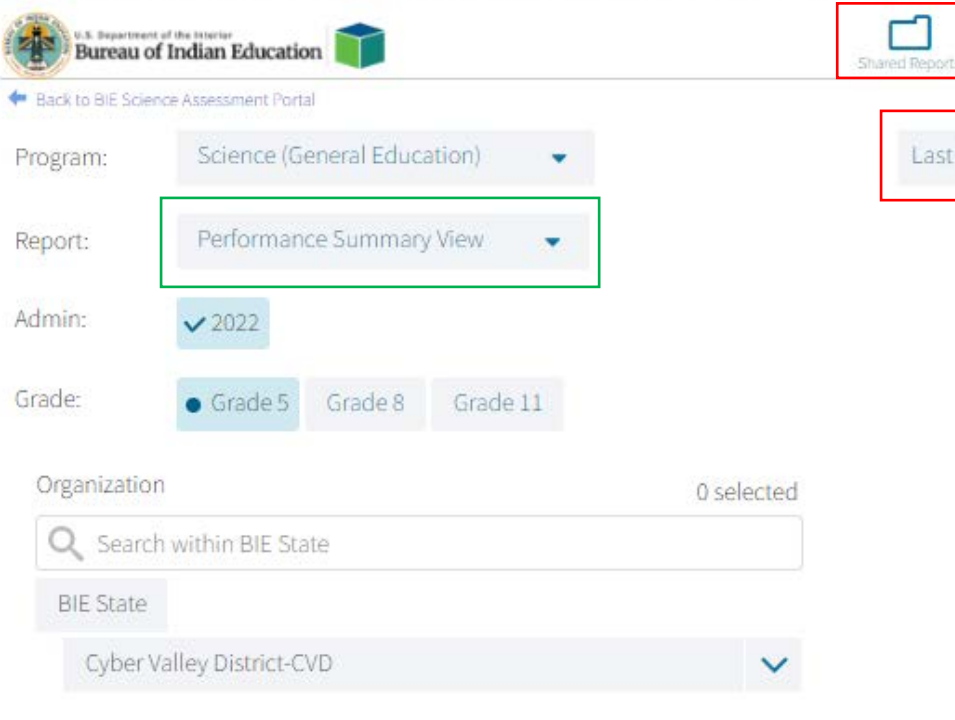

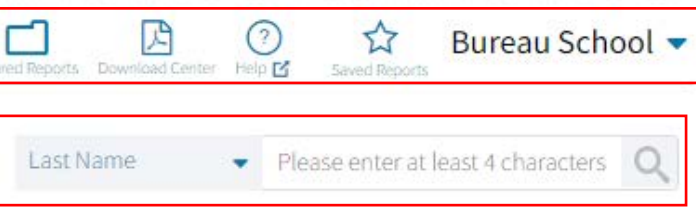

#### Other Tools:

- Shared Reports: Reports shared by other users
- Download Center: retrieve large file downloads here (i.e., 100+ ISR PDFs) or zip files with paper ISRs in PDF files
- Help guide
- Save report: Reports you saved
- Search for specific student by name or student ID (NASIS ID)

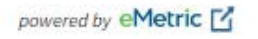

#### **Performance Summary - Table**

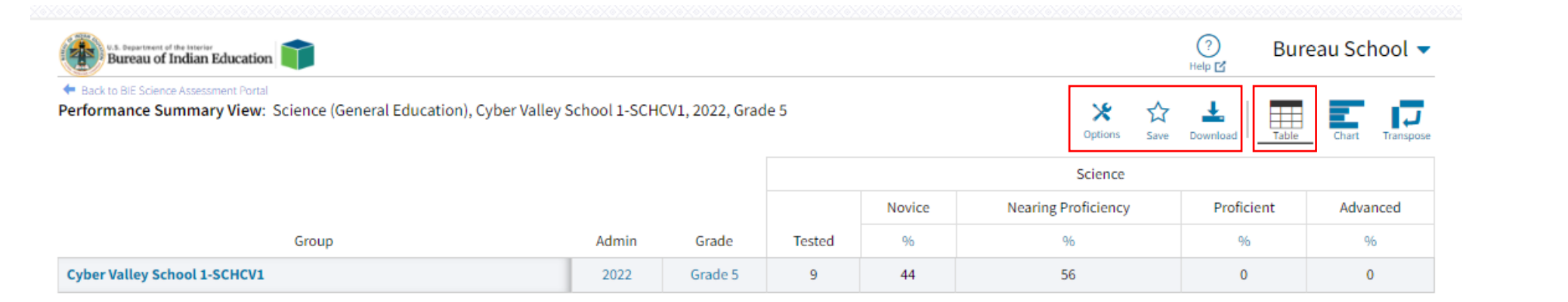

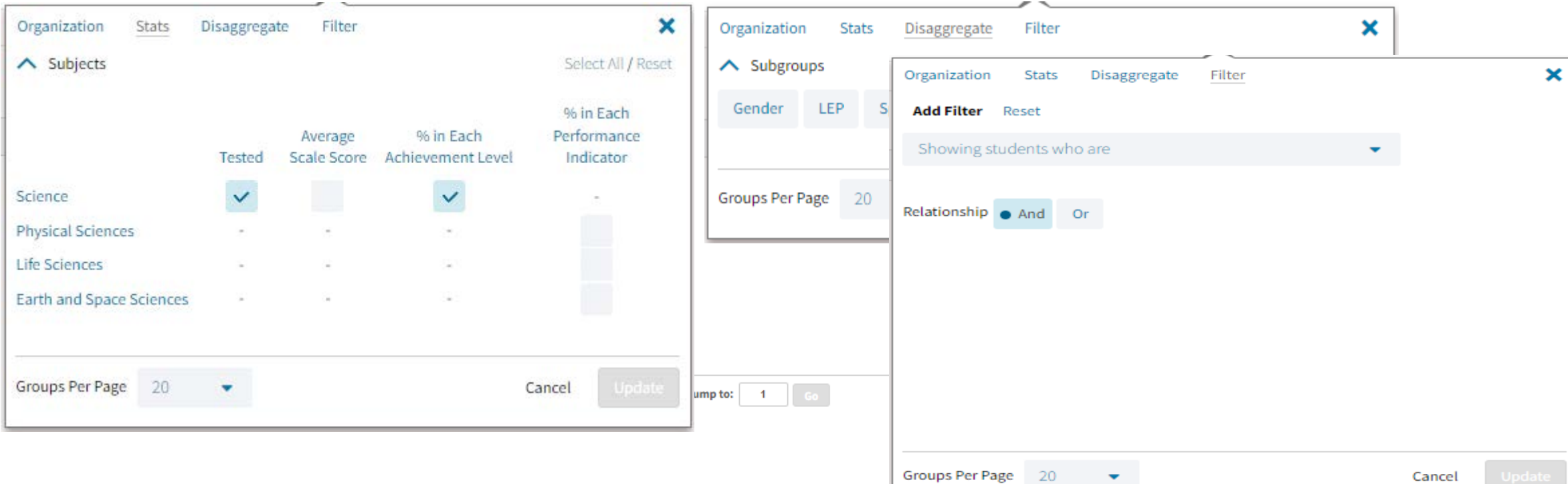

### **Performance Summary - Table**

Disaggregated by Gender and show % of students in each Performance Indicator

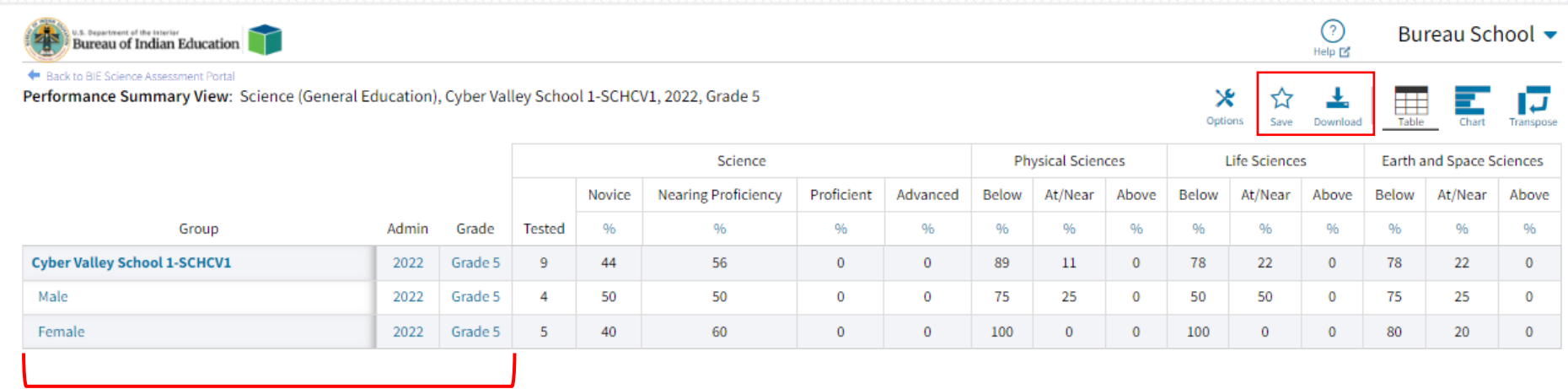

Click on the blue text to disaggregate or drill to roster

#### **Save Report**

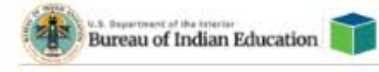

Back to BIE Science Assessment Portal

Performance Summary View: Science (General Education), Cyber Valley School 1-SCHCV1, 2022, Grade 5

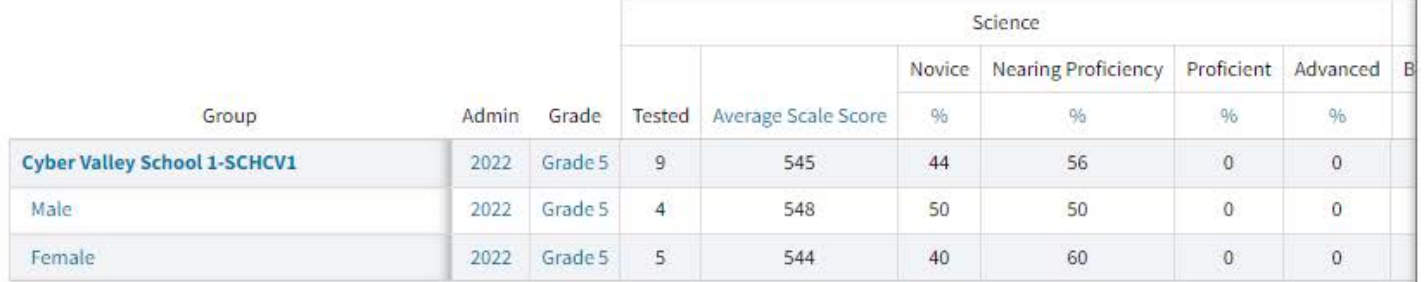

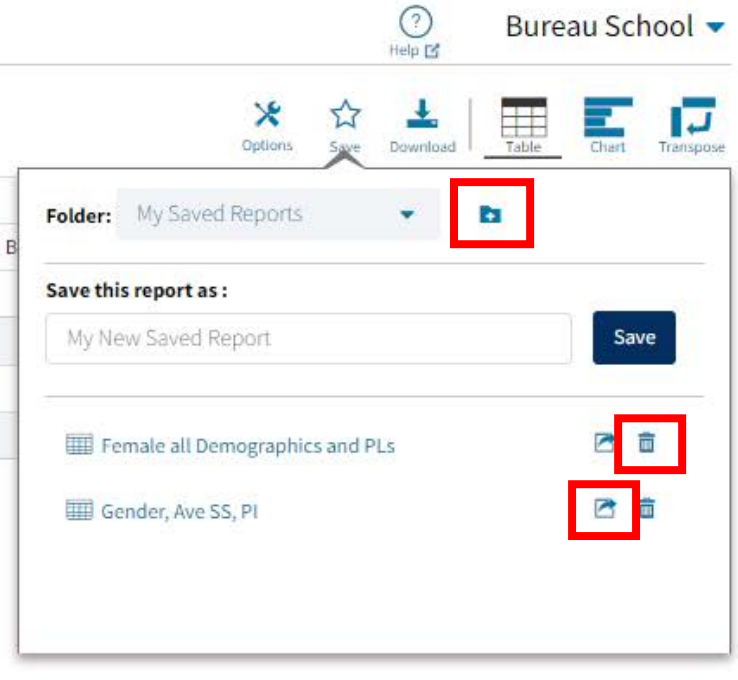

Page 1 of 1

أأمها Jump to: 1

#### **Share Report**

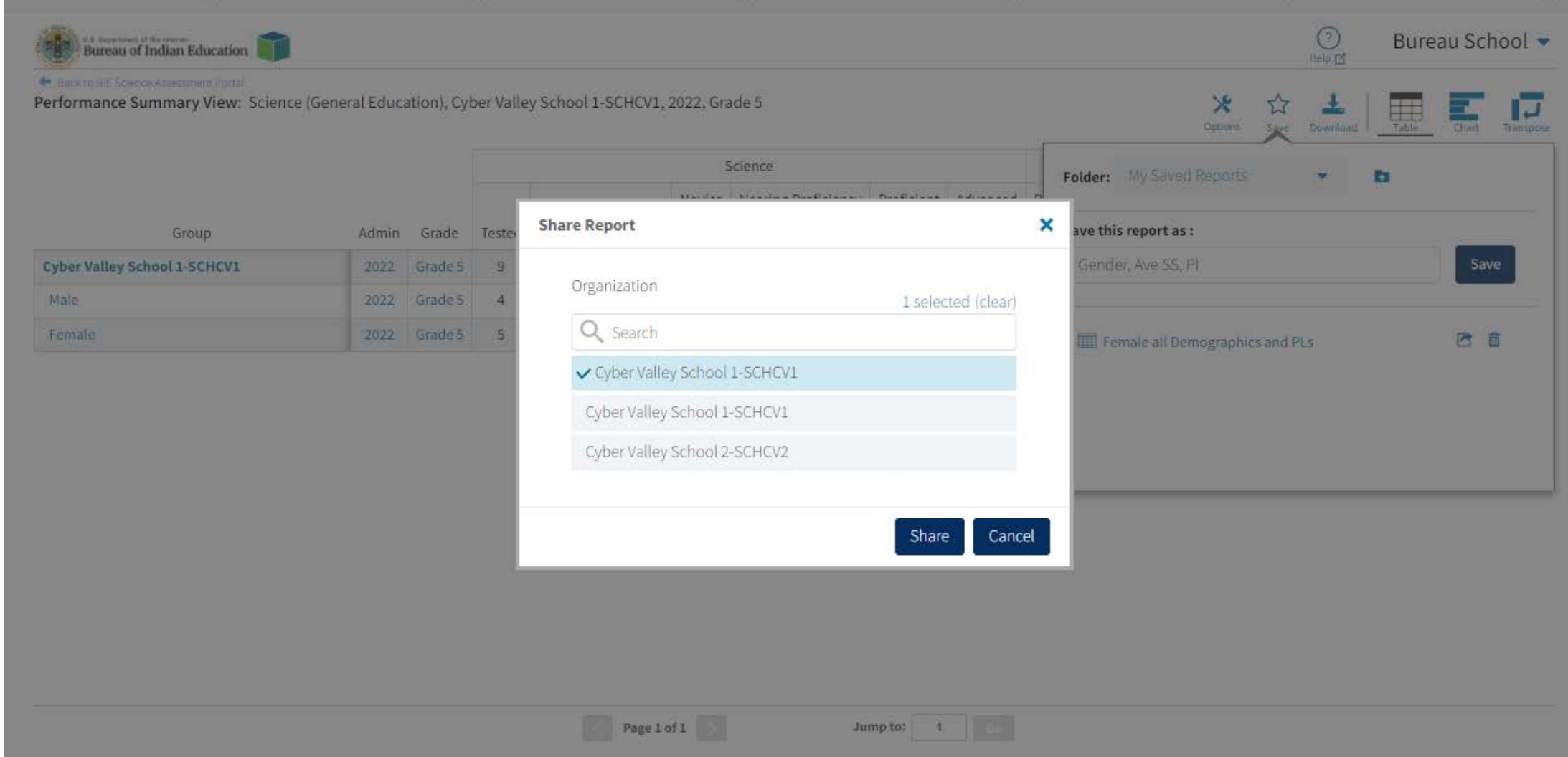

#### **Download Report**

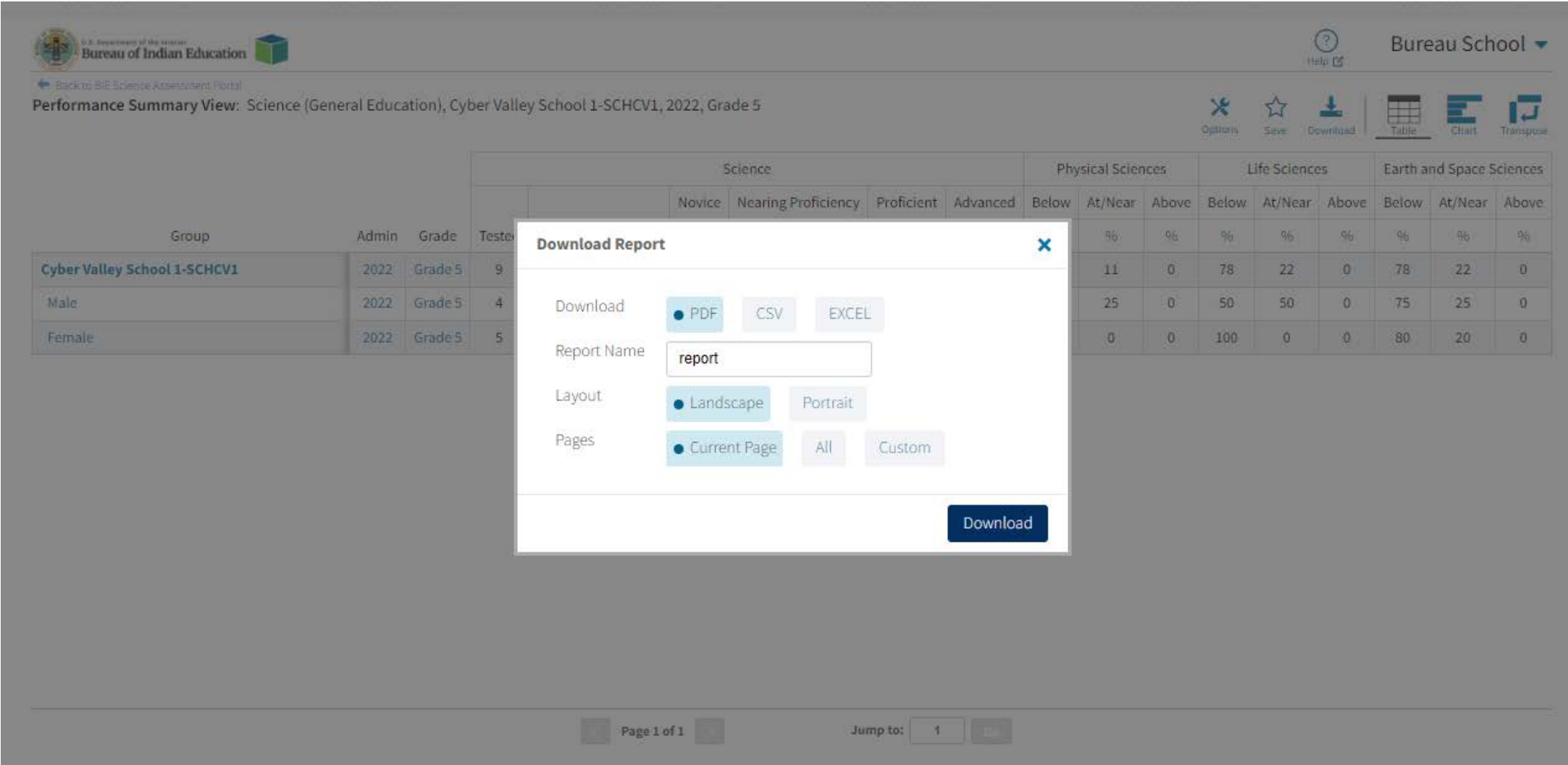

#### **Download Center**

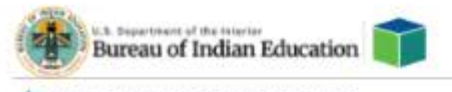

Back to BIE Science Assessment Portal

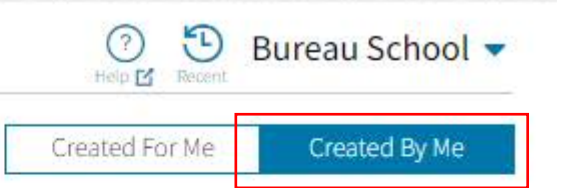

No Queued PDF's available for download.

#### **Download Center**

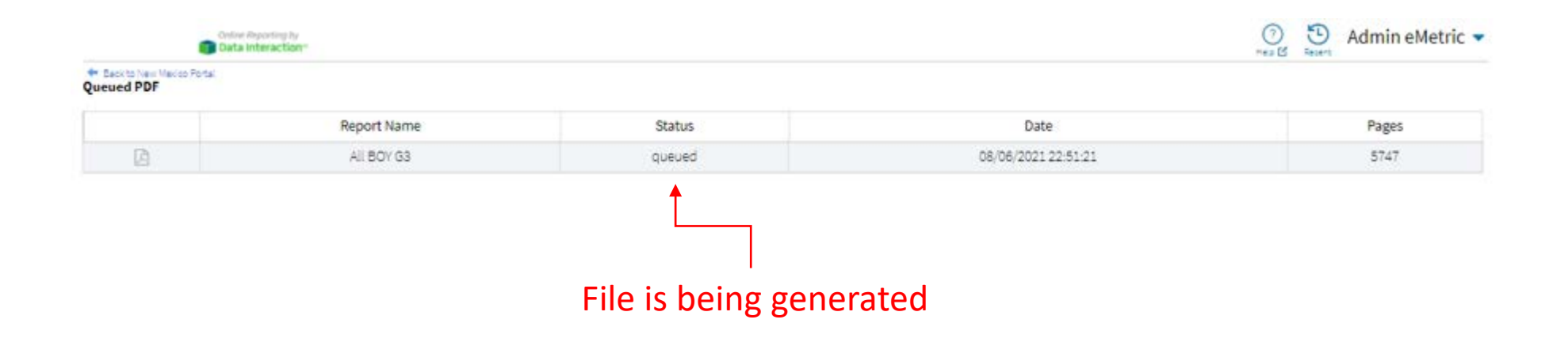

File is complete and ready for download

|                               |             |          |                     |  | $\bigcirc$ $\bigcirc$ $\bigcirc$ | Admin eMetric v |
|-------------------------------|-------------|----------|---------------------|--|----------------------------------|-----------------|
| The Back to New Mexico Portal |             |          |                     |  |                                  |                 |
|                               | Report Name | Status   | Date                |  |                                  | Pages           |
|                               | All BOY G3  | finished | 08/06/2021 22:51:21 |  |                                  | 5747            |

#### **Performance Summary – Chart**

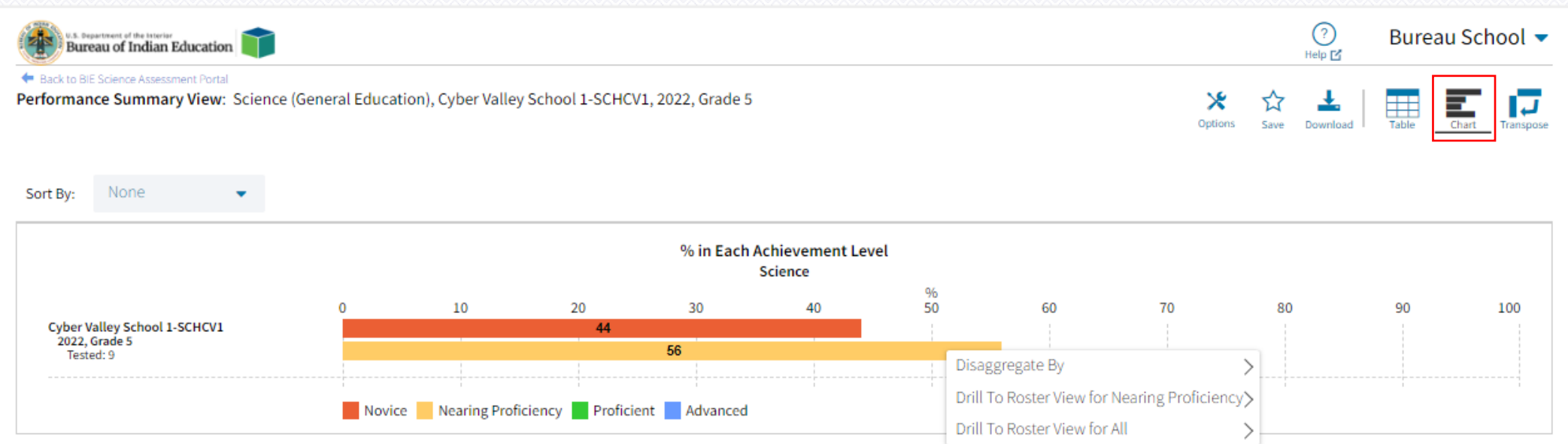

### **Performance Summary – Transpose**

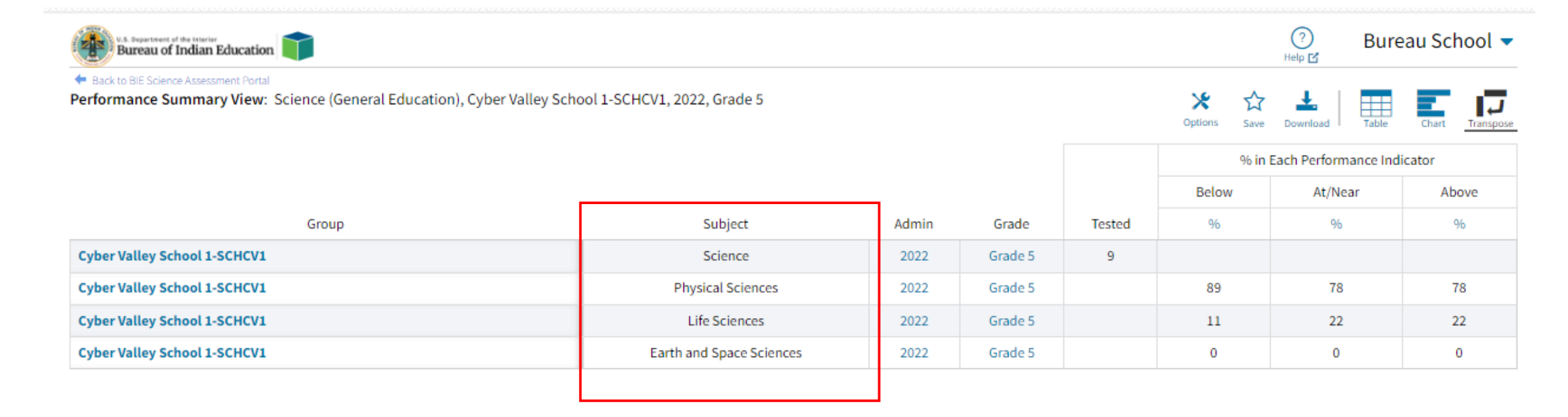

#### **Roster**

- Options: choose fields and score data you want to view (demographic data, test data, reporting categories, etc.)
- Save: save the report to retrieve it later without having to add or remove fields and sorting
- Download: download the data you are looking at in excel, csv or PDF
- Student: view the student's ISRs

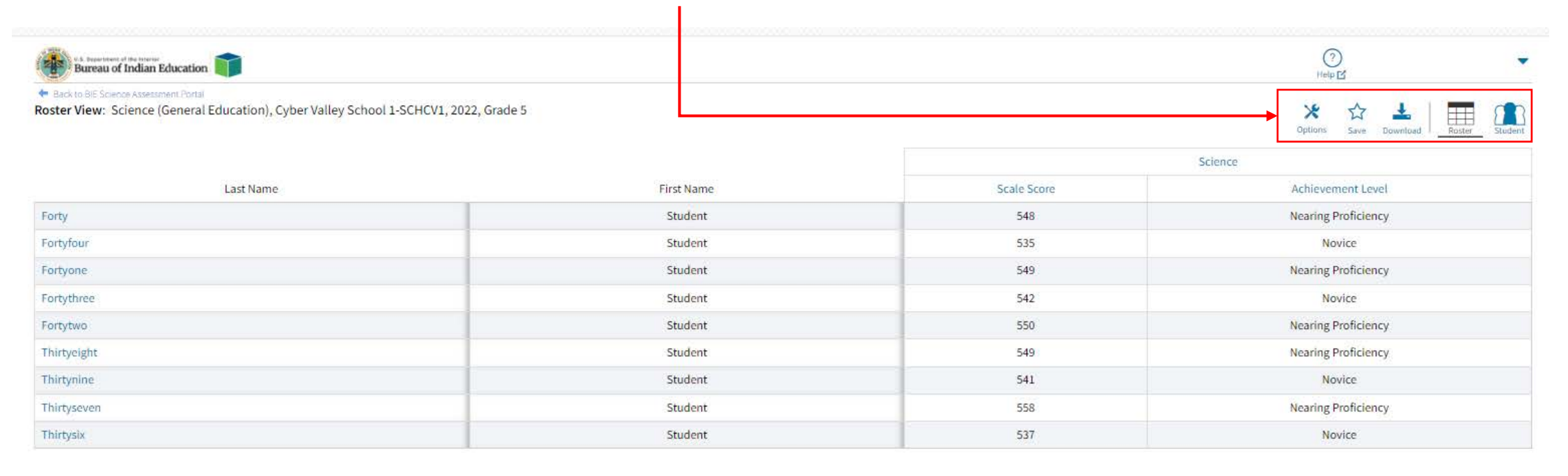

Jump to: 1

#### **Roster**

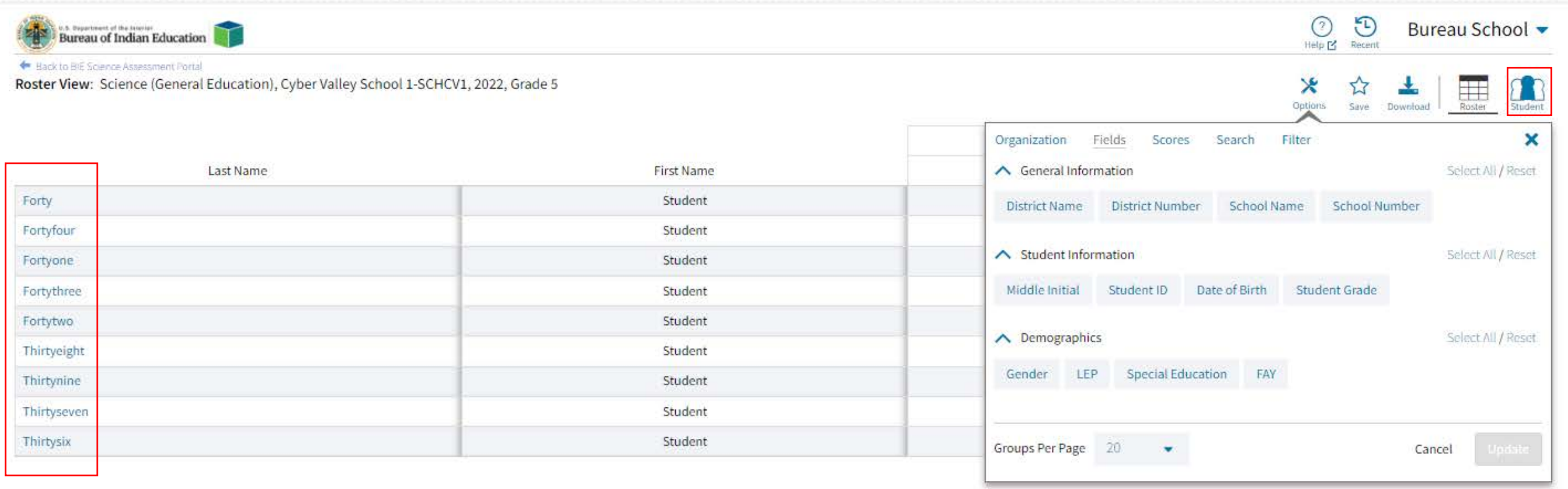

Page 1 of 1<br>Displaying 1-9 of 9

#### **Individual Student Report**

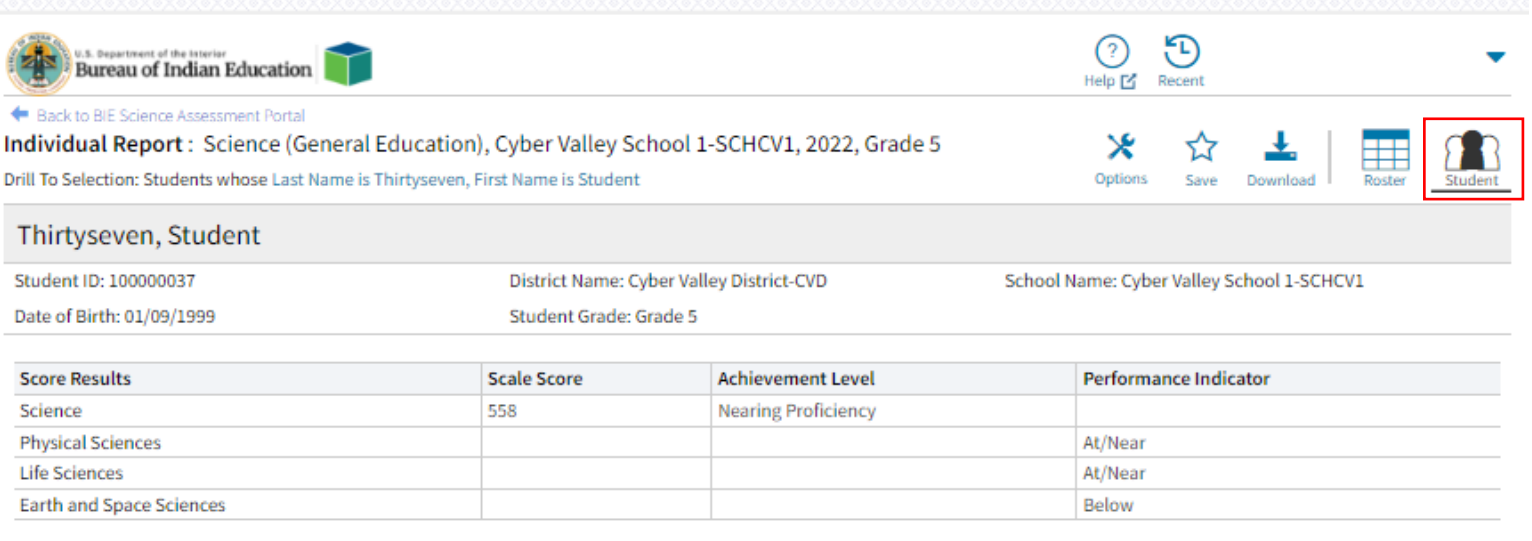

 $\left\vert \left\langle \right\vert \right\vert$  Page 1 of 1  $\left\vert \right\rangle$ 

Jump to: 4

#### **Roster Summarize and Distribute Options**

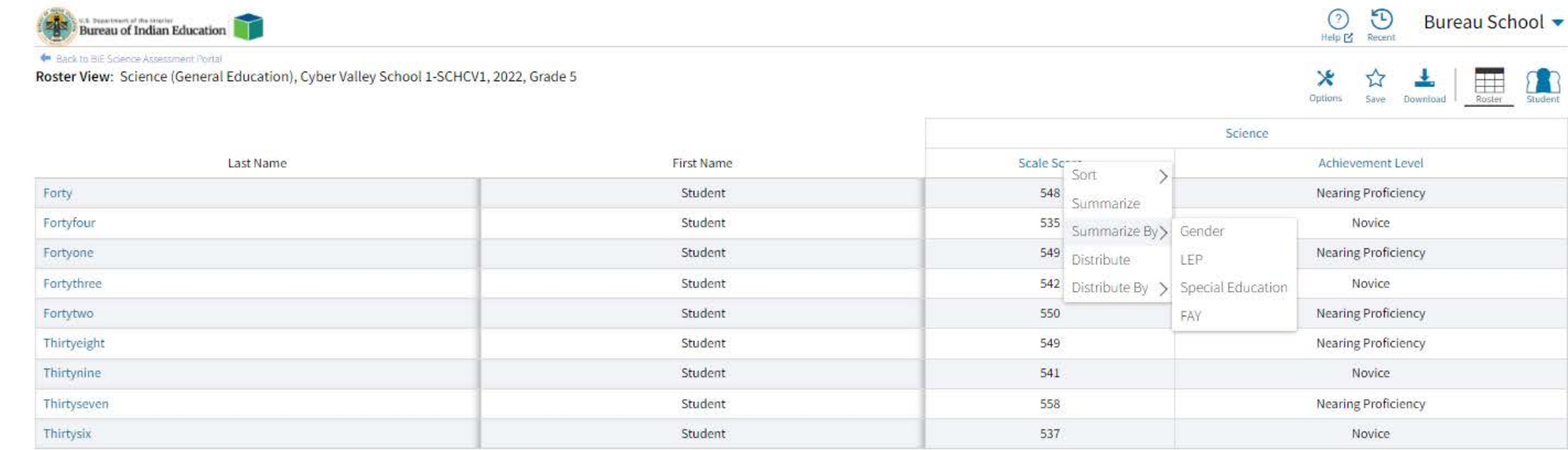

Page 1 of 1 Displaying 1-9 of 9

Jump to:

#### **Roster Summarize and Distribute Options**

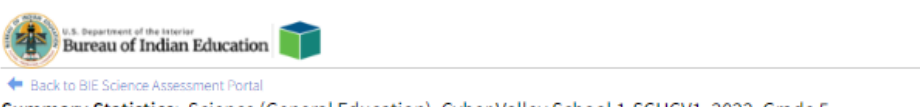

Summary Statistics: Science (General Education), Cyber Valley School 1-SCHCV1, 2022, Grade 5

#### **Science Scale Score**

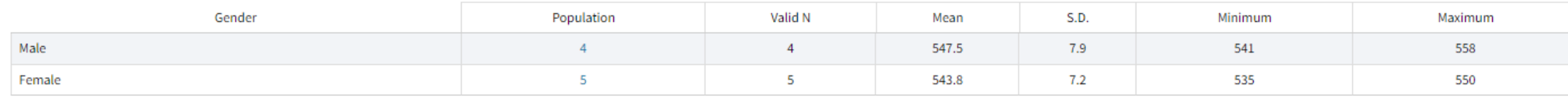

Frequency Distribution: Science (General Education), Cyber Valley School 1-SCHCV1, 2022, Grade 5

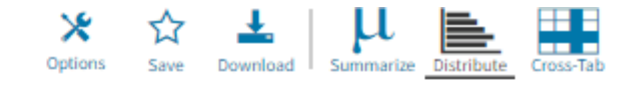

Bureau School -

農

 $\odot$ 

 $\boldsymbol{\varkappa}$ 

 $Help \n  $Recent$$ 

 $\Theta$ 

#### **Science Scale Score**

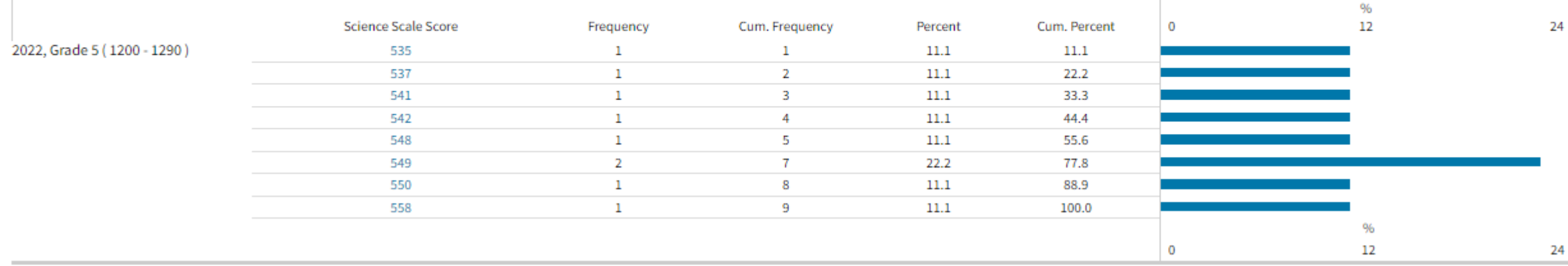

#### **Data Tools - Summarize**

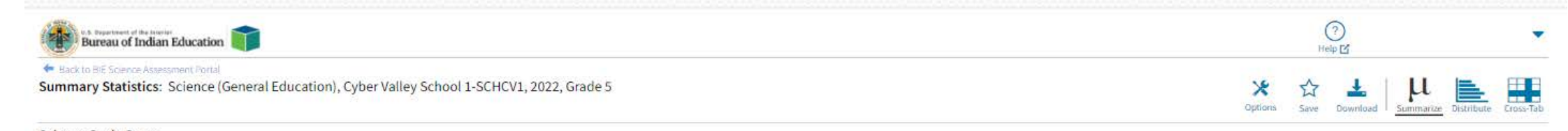

#### **Science Scale Score**

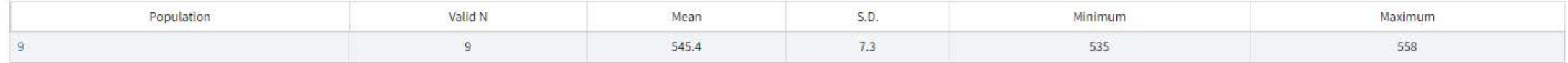

#### **Data Tools - Distribute**

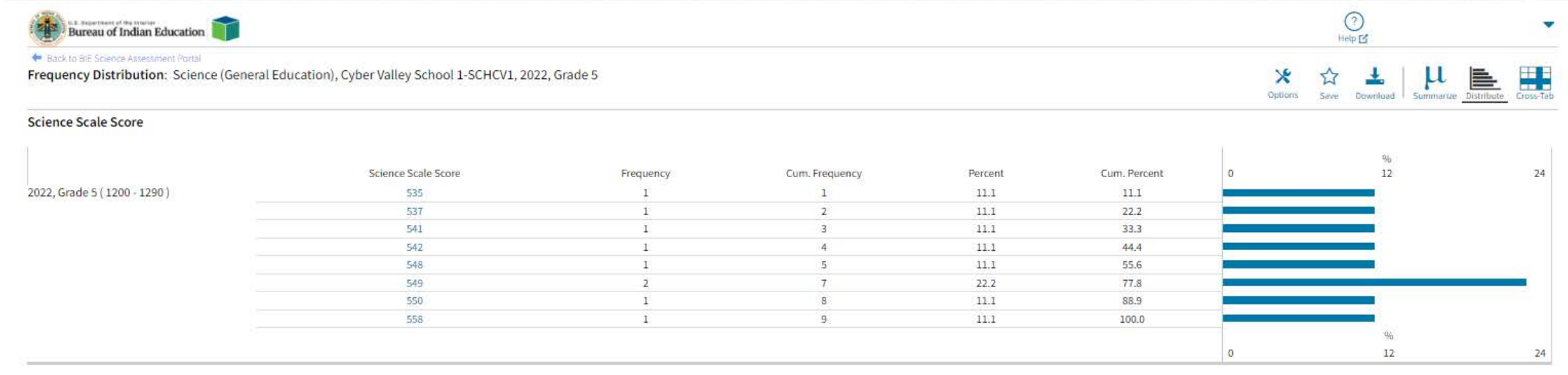

#### **Data Tools – Cross Tab**

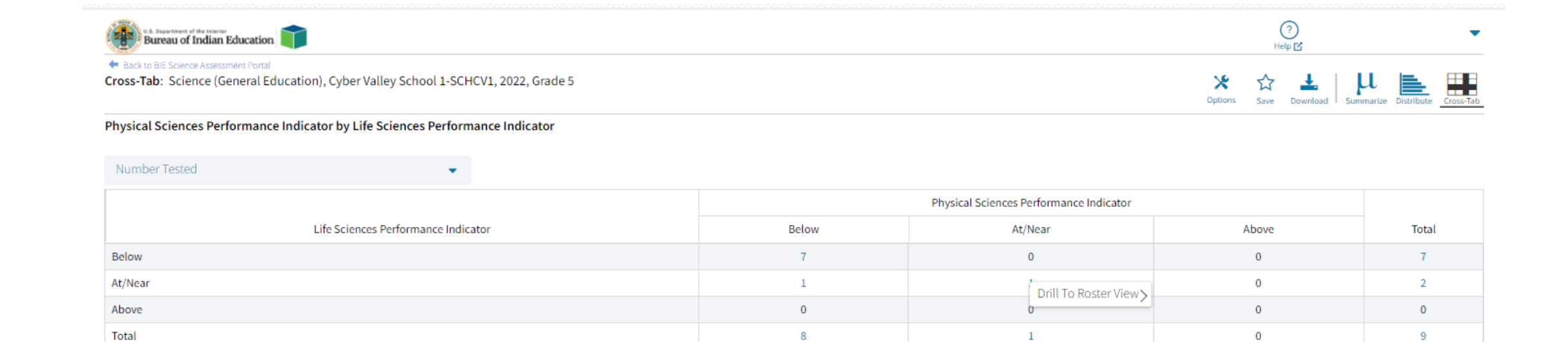

#### **Shared Reports**

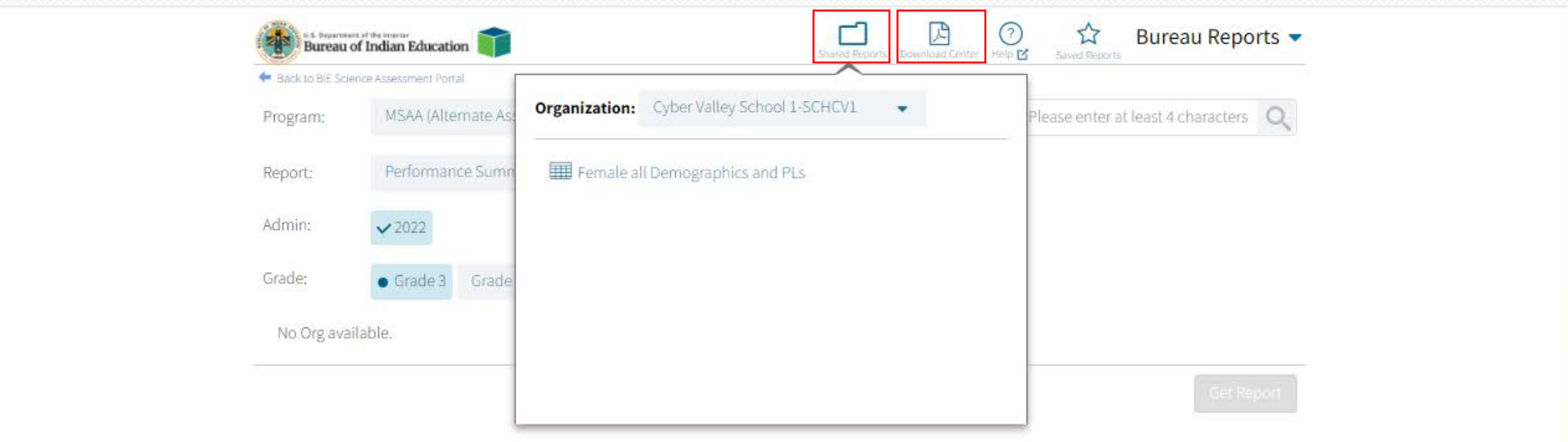

#### **Downloading the Paper ISR in a .PDF File**

In the *Download Center*, *Created For Me* menu, you can download a zip file containing pdf files of the paper ISR!

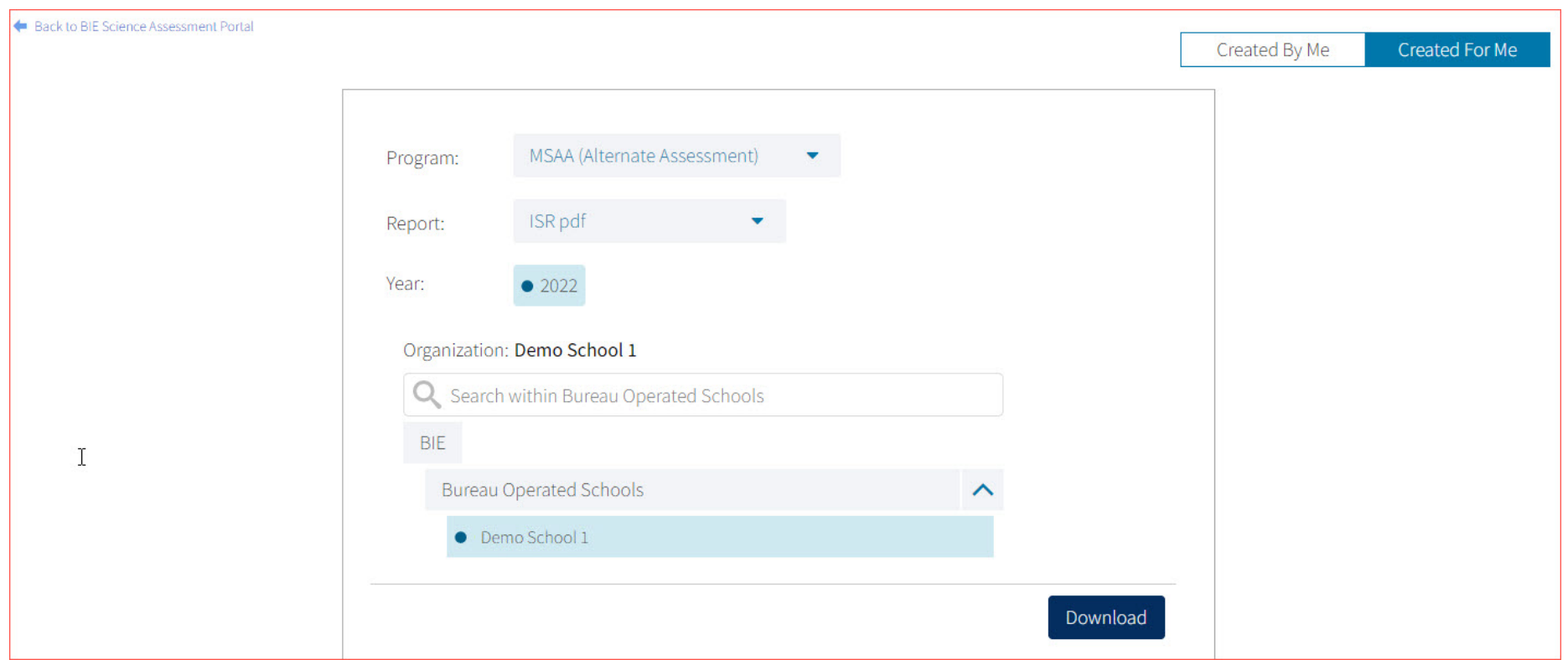

#### **User Activity**

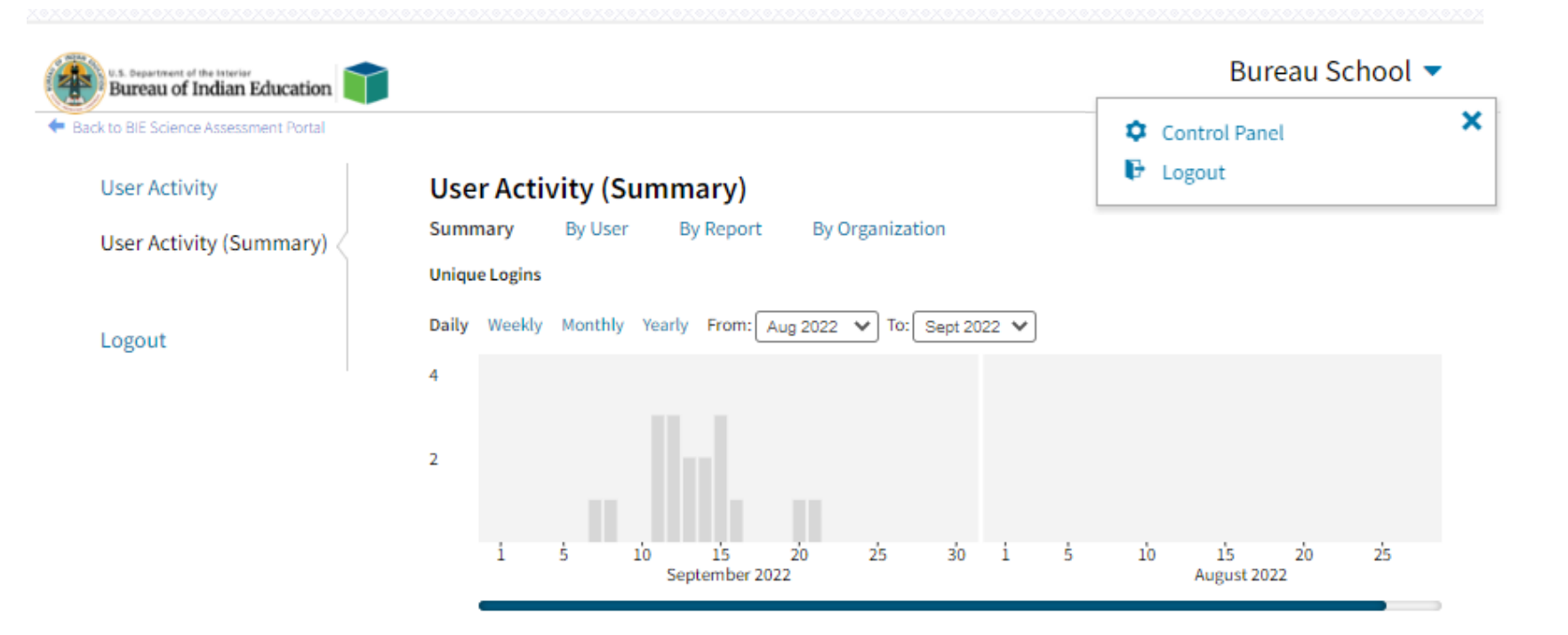

#### **Total Logins**

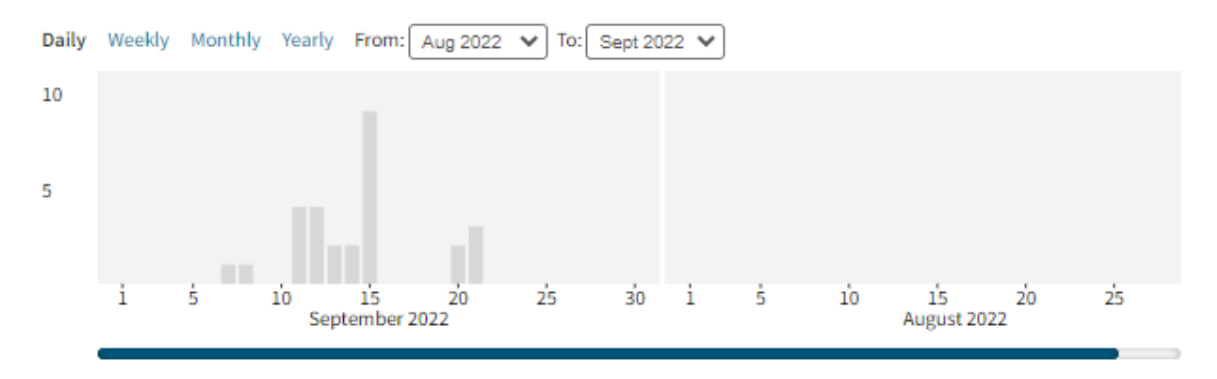

**Demo**

## **Questions?**

#### Help & Support Site General Education Science

- <https://bie.onlinehelp.cognia.org/>
- Resources will be posted throughout the year
	- Key dates
	- Manuals
	- Training videos
	- Practice tests
		- Access to CBT practice test and answer documents
		- Downloadable PDFs of the practice test
	- Reporting resources
		- <https://bie.onlinehelp.cognia.org/reporting/>

## Help Desk

- Hours
	- Monday–Friday from 9:00 a.m.–6:00 p.m. (ET)
- Contact information
	- Phone: 800-887-7027
	- Email: **[BIETechSupport@cognia.org](mailto:BIETechSupport@cognia.org)**
	- Chat (accessible from the BIE Help & Support site)

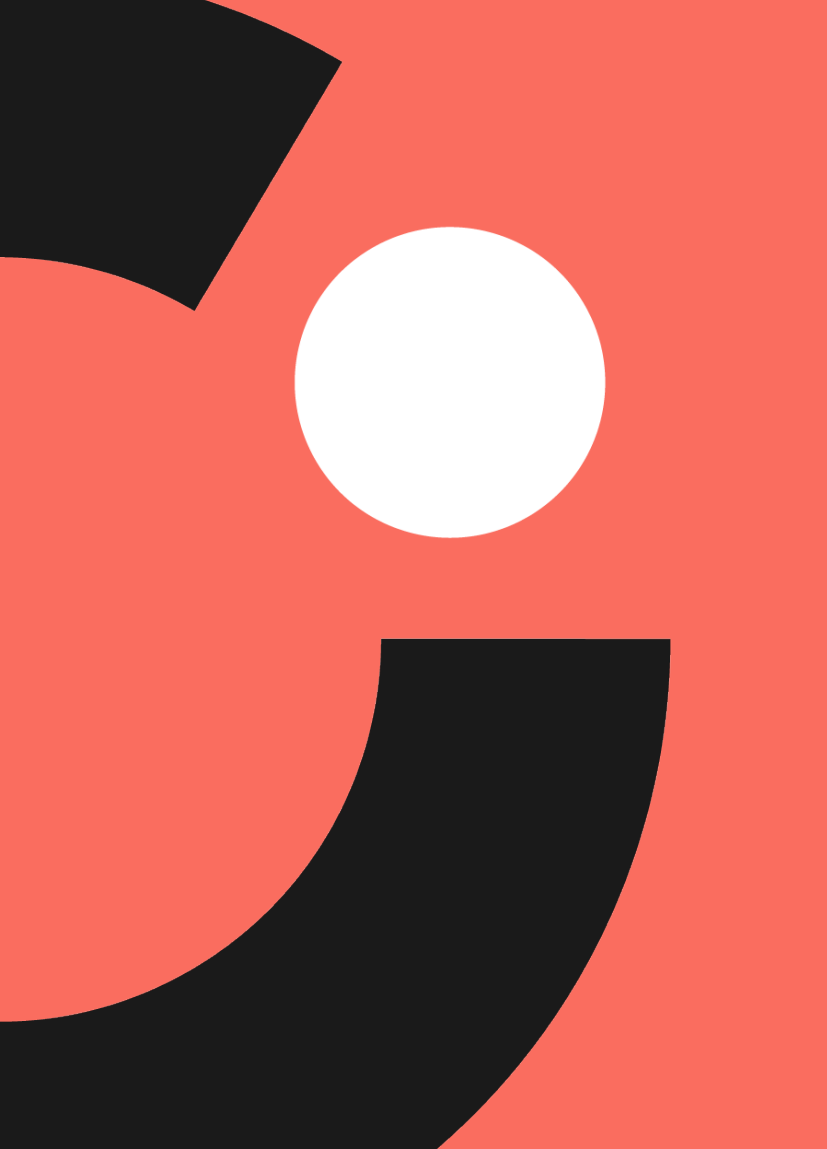

## Thank you!

# Knowledge is Opportunity

Cognia is a global nonprofit that has the knowledge to help schools improve outcomes for all learners.